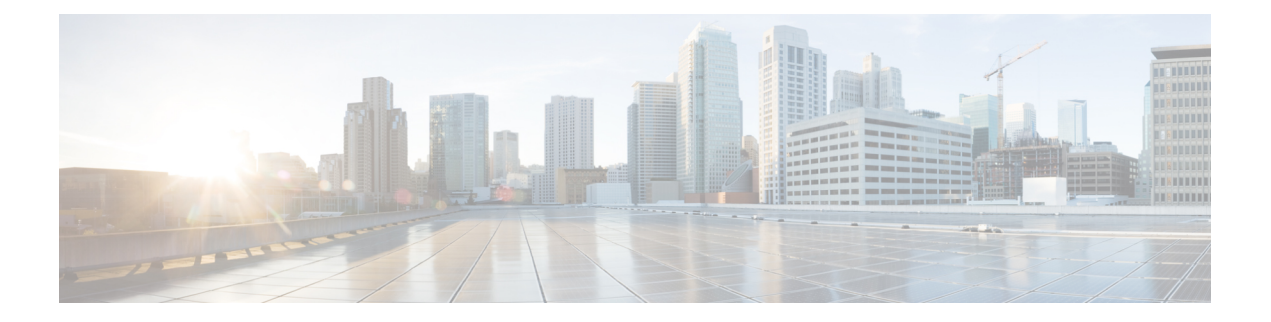

## **Plug-In Setup**

This chapter provides information to install and update Application plug-ins for the Cisco Unified Communications Manager.

- Update Plugin URL [Settings,](#page-0-0) on page 1
- Install [Plug-Ins](#page-0-1) , on page 1
- [Update](#page-1-0) Plugin URL , on page 2

## <span id="page-0-0"></span>**Update Plugin URL Settings**

Application plug-ins extend the functionality of Cisco Unified Communications Manager. For example, the JTAPI plug-in allows a computer to host applicationsthat accessthe Cisco Unified Communications Manager via the Java Telephony Application Programming Interface (JTAPI).

The following table describes the Update Plugin URL configuration settings.

#### **Table 1: Update Plugin URL Configuration Settings**

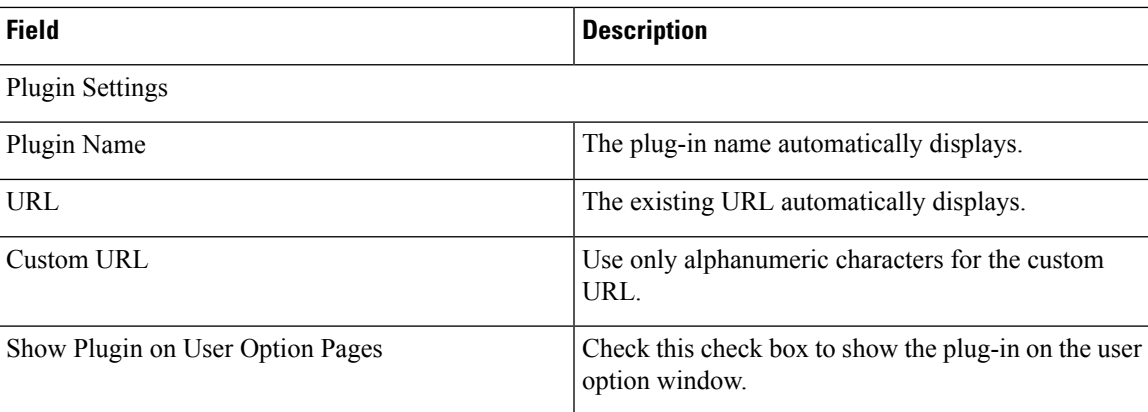

### <span id="page-0-1"></span>**Install Plug-Ins**

Perform the following procedure to install any plug-in.

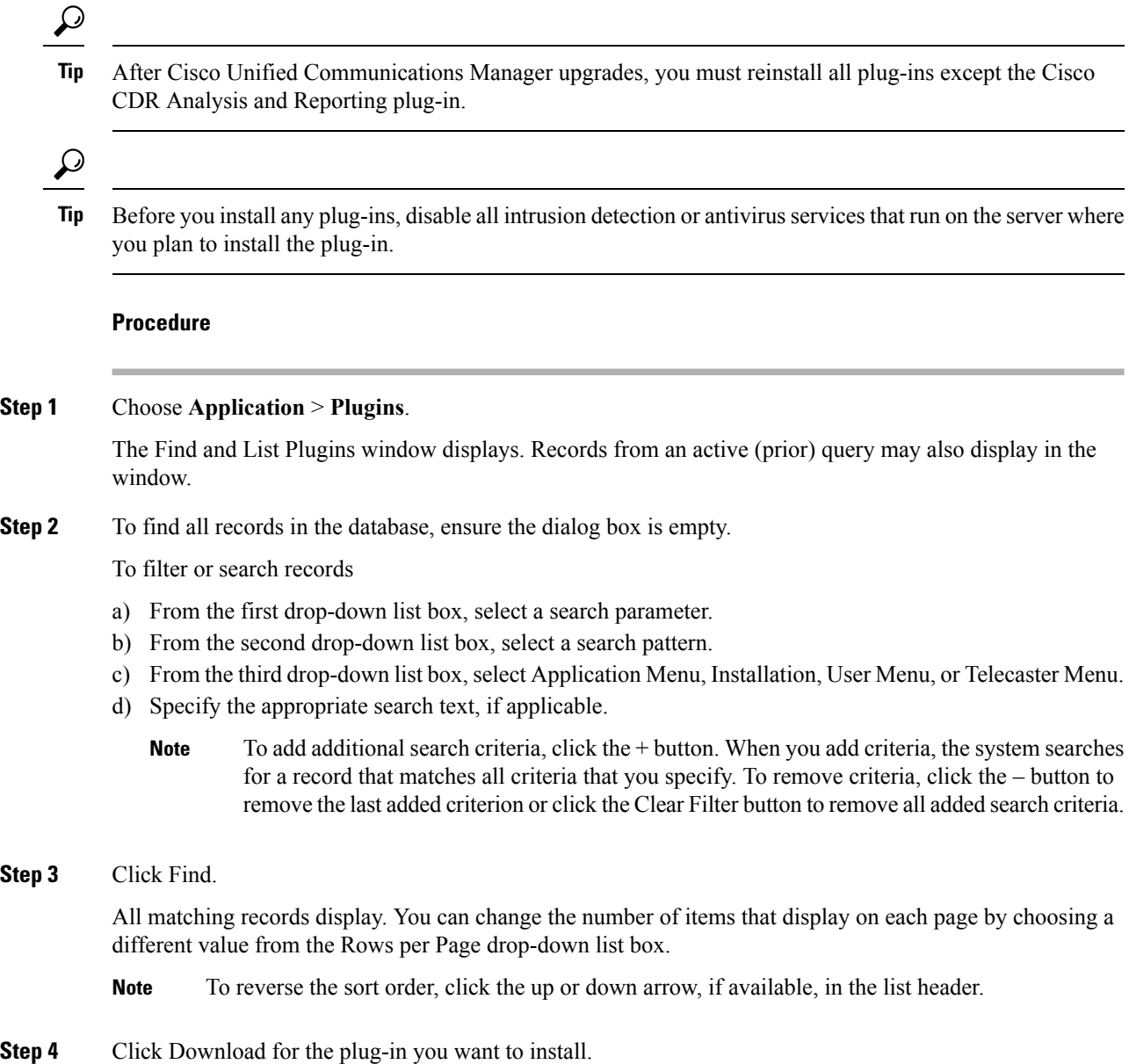

# <span id="page-1-0"></span>**Update Plugin URL**

During the Cisco Unified Communications Manager install process, records that are added to the Plugins table specify the URLs that the Administration applications use to build the Application drop-down menu. The domain name server (DNS) provides the basis for the URL that is constructed at installation time. If the DNS changes, the URL does not get updated.

Perform the following procedure to update the URL of the Plugin URL.

#### **Procedure**

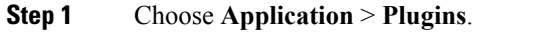

The Find and List Plugins window displays. Display the list of available plug-ins.

**Step 2** Click the Plugin name that you want to update.

The Update Plugin URL window displays.

**Step 3** Enter the update plugin URL configuration settings.

**Step 4** Click the Save icon that displays in the tool bar in the upper, left corner of the window (or click the Save button that displays at the bottom of the window) to update and save the URL.

 $\mathbf I$